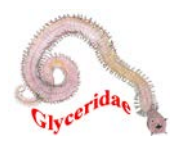

## **GLYCEREA**

Identification guide to the species of **Glyceridae** and **Goniadidae**

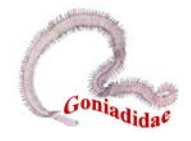

## **GlyKey**

An interactive identification guide for **Glycerea** (Annelida: "Polychaeta")

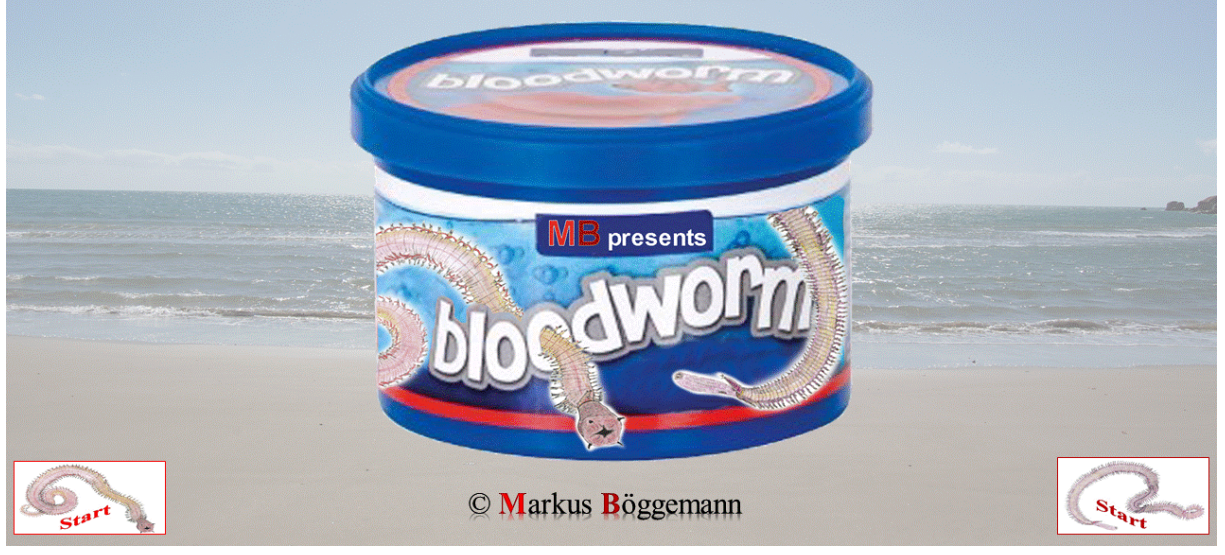

BÖGGEMANN, M. (2023): GlyKey – An interactive identification guide for Glycerea (Annelida: "Polychaeta"). Version 1: 12. May 2023.

GlyKey is an interactive key and information system for species of the families Glyceridae GRUBE, 1850 and Goniadidae KINBERG, 1865, contains all currently accepted 111 taxa (including one unnamed species) and 23 characters, and based on Intkey (DALLWITZ, PAINE & ZURCHER 1995).

The interactive key allows free choice of characters, is easy to use, and can lead to correct identifications in spite of occasional errors. It can display all the illustrations, full and partial descriptions, diagnostic descriptions, differences and similarities between taxa, lists of taxa exhibiting or lacking specified attributes, and distributions of character states within any set of taxa.

## **Installation**

For operation of GlyKey, you first need the programme Intkey (Instructions for downloading and installing Intkey are at [delta-intkey.com/www/programs.htm\)](http://www.delta-intkey.com/www/programs.htm). Download the intkey5.exe file to your PC. Run this executable programme by double-clicking on it. This will install the programme Intkey on your system. It will add to your Start Menu the programme Intkey in the newly created DELTA folder. You must have at least Windows XP/Vista/7/8/10 operating system. You do not need to have Administrator rights on Windows to install.

- Download **[Intkey](https://www.delta-intkey.com/www/programs.htm#_The_Intkey_app)**
- For further assistance please see **[DELTA](https://www.delta-intkey.com/)** Programmes and Documentation

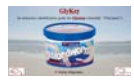

If Intkey is installed on your PC,

• download the **[glykey](https://www.uni-vechta.de/fileadmin/user_upload/Biologie/Markus_Boeggemann/GLYCEREA/IntKey/glykey.ink)**.ink (startup file) and save it to your PC.

Start the Intkey programme, open the 'File' tab and click on the 'New Data Set…' folder. This will open the following window:

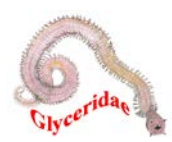

## **GLYCEREA**

Identification guide to the species of **Glyceridae** and **Goniadidae**

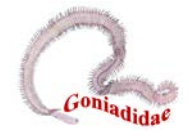

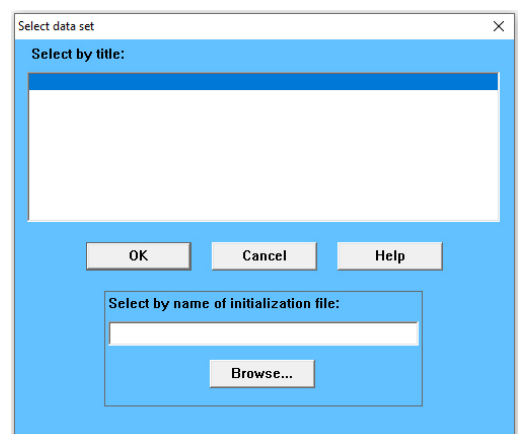

Press the 'Browse' button and search for the startup file (glykey.ink).

Running the startup file will cause the GlyKey dataset (glykey.zip) to be downloaded from the web. At the end of a session you can choose to save the dataset to your local drive (glykey.zip) and index the dataset within Intkey. Images and pdf files remain on the host's website and can only be accessed when online.

**Please note:** Your browser may open the glykey.ink file instead of downloading it. Should this happen, rightclick with your mouse and select 'Save as', then choose the directory where you would like the glykey.ink file to be saved to and where consequently the key will then run from. If you have NOT installed intkey software on your computer, then the computer will save the file as a text file (i.e. glykey.ink.txt) and not as an intkey file (i.e. glykey.ink).

Before proceeding to use GlyKey please read the information given via the 'Hints on using the key'  $\boxed{12}$  button once GlyKey is opened.

If you have any comments or suggestions please contact:

MARKUS BÖGGEMANN Universität Vechta, Fakultät II, Fach Biologie Driverstraße 22 49377 Vechta Germany Email: markus.boeggemann@uni-vechta.de Ph: +49 (0) 4441 15231 Fax: +49 (0) 4441 15464